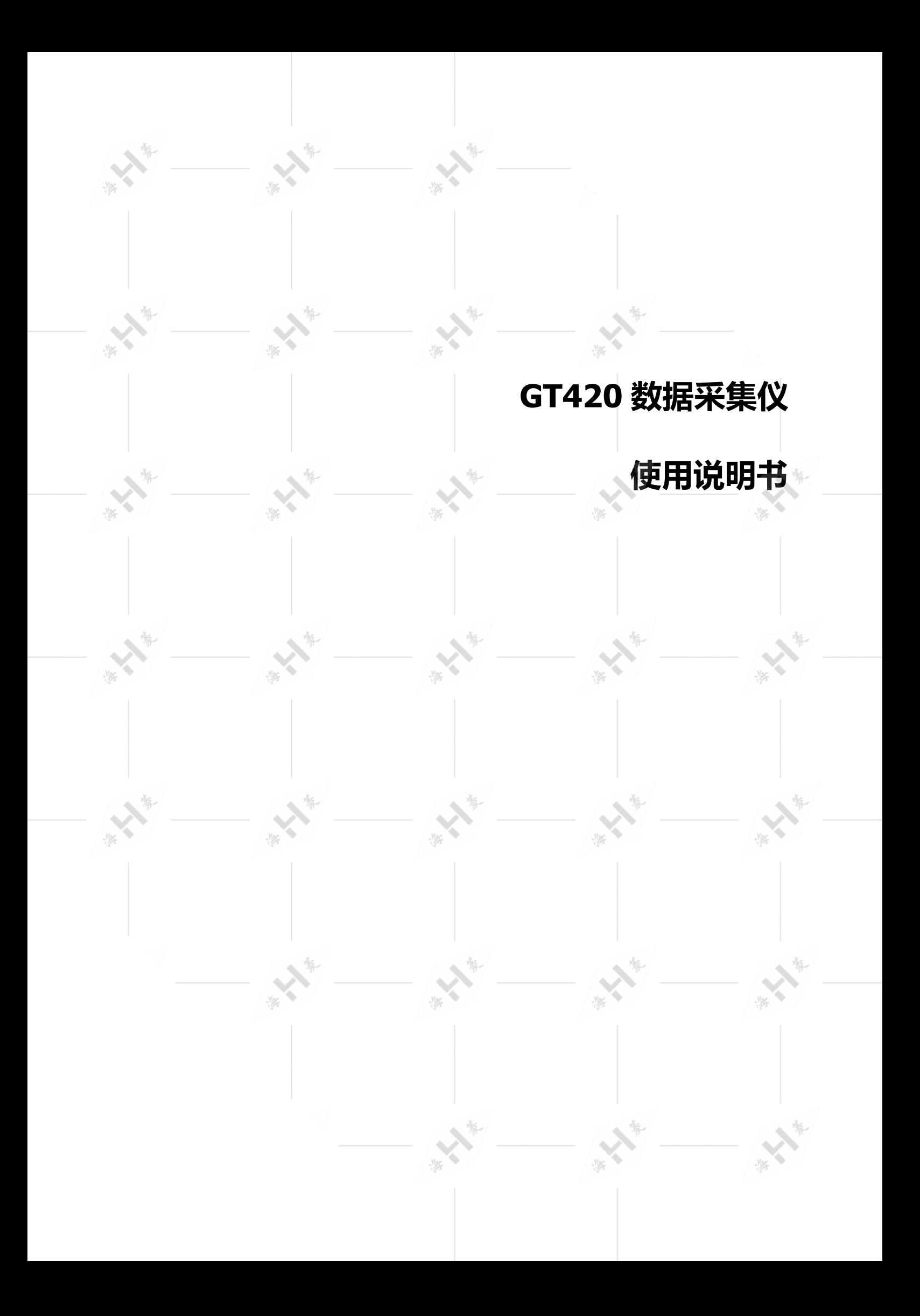

## 第一章 功能简介

GT420 数据采集仪采用高速、流水线结构的 ARM 内核 CPU,主频为 72MHz, 该仪器输入 4-20mA 标准电流信号,可以测量 8 个通道的物理量。

GT420 数据采集仪具有如下性能:

- 配备 3.5 寸 TFT 真彩液晶屏,直观显示测量参数及工作状态;
- 中文、英文显示,菜单式界面,用户可以很方便地进行参数设置;
- RS232 和 RS485 标准串行接口, 实现与计算机通信, 用户可自由切换;
- 输入物理量超上限报警功能,继电器触点输出;
- 所有输入、输出单元采用光电隔离器件,主机与外设电气隔离,增强测试系统的抗干扰性能;
- 所有设置的参数掉电自动存储;
- 较完善的系统硬件自检功能,菜单显示系统故障。

#### **技术参数**

- 1. 输入信号规格: 4-20mA 电流。
- 2.数据显示范围:-9999~99999(含符号,共 5 位)。
- 3.测量精度:0.1%
- 4.测量周期:10ms~1000ms
- 4. 报警输出: 2 路可编程继电器触点输出
- 5.通讯格式: ModBus 通讯格式,x(波特率),n,8,1
- 6.供电电源: AC 200V-240V,50Hz;电源耗散功率:小于 10W

第二章 基本操作

 $\mathcal{L}$ 

 $\frac{1}{2}$ 

 $-165$ 

类

本章涉及测量仪常规操作方面的内容:

 $\frac{1}{2}$ 

按键介绍

 $-1/86$ 

- ●● 显示界面介绍
- 接线介绍

# 按键介绍

 $-165$ 

 $y_{\text{ex}}$ 

 $\frac{1}{\sqrt{2}}$ 

测量仪面板共有 7 个按键,功能如下表所示:

 $-185$ 

奖

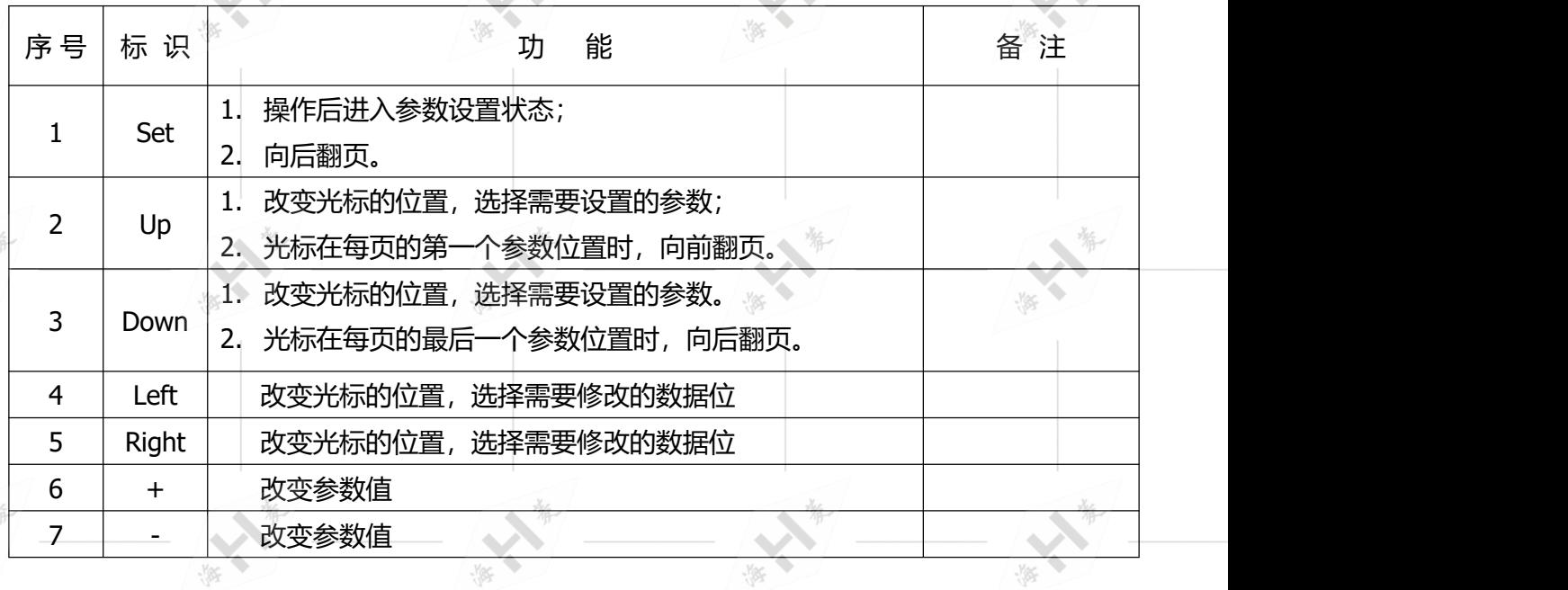

 $\frac{1}{2}$ 

 $-1/86$ 

 $-185$ 

游

游

 $-1/86$ 

 $-186$ 

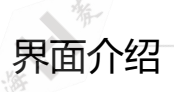

2.1 主界面

CH<sub>5</sub> CH1 50. 079  $\mathbf{Q}$  $\mathbf{v}$ MP<sub>a</sub> CH<sub>2</sub> CH<sub>6</sub> A min CH<sub>7</sub> CH<sub>3</sub> 08  $\circ_C$ A CH4 CH<sub>8</sub>  $h$ k $N$ MPa GT420  $OUT-2$ TXD **RXD** 

2.1.1 "OUT-1" 、"OUT-2": 指示报警输出状态, 红色显示时, 表示报警输出触点闭合。

2.1.2 "TXD"、"RXD": 通讯指示。发送数据时 "TXD" 闪烁, 接收命令时, "RXD"闪烁。

2.1.3 当测量参数值超上限报警值时,显示红色。

2.1.4 当测量值显示 "Err" 时, 表示该通道传感器断线。

2.1.5 当测量值显示 "E |"或 "-E "时, 表示该通道数据溢出。

2.2 量程设置

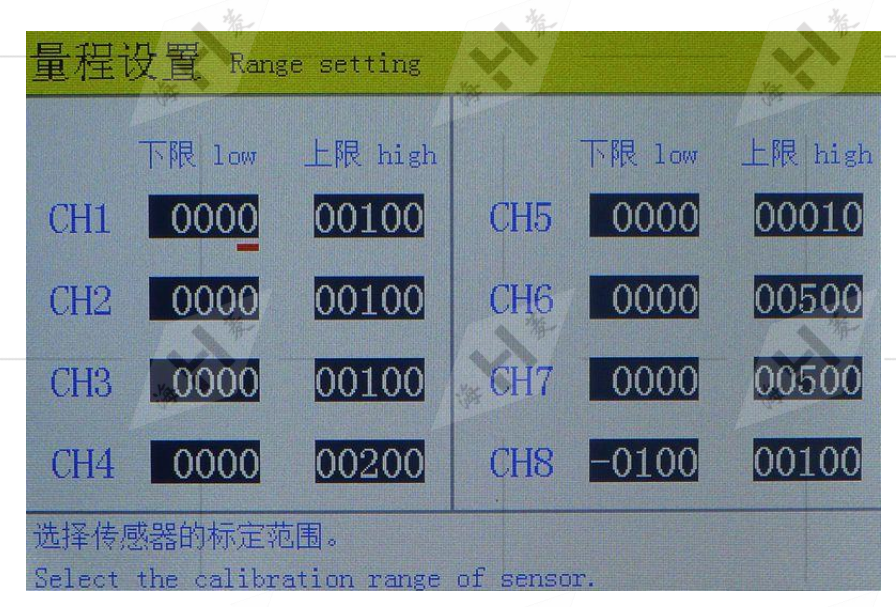

设置 4-20mA 电流所对应的物理量上下标定值。例如: 4-20mA 对应温度范围为-50℃~200℃, 则 下限值为-50,上限值为 200。

#### 2.3 单位设置

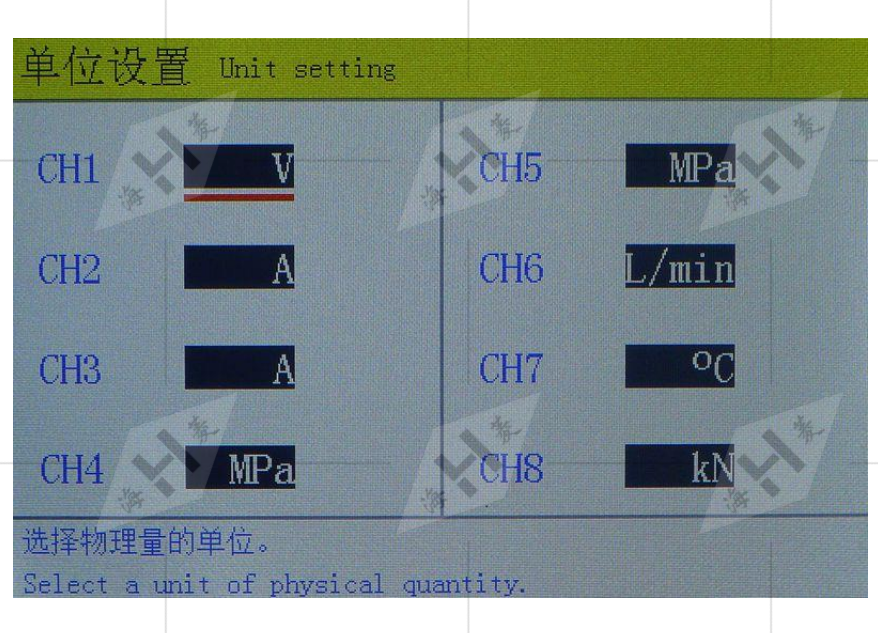

设置各通道物理量的单位,可选择类型为:V、mV、A、mA、Hz、cos(功率因数)、MPa、L/min、 m3/h、℃、dB、N、kN、g、kg、N.m、r/min、 (空)。

◎ 对于 CH4,还可选择 DC W、DC KW、AC1 W、AC1KW、AC3 W、AC3KW、ACxW、ACxKW,这些选 择用于计算电功率,利用 CH4 窗口显示电功率,此时,CH4 通道不能用于数据采集。

具体说明如下:

- $1.$  当选择 DC W 时,利用 CH1 通道采集直流电压,单位为 V;CH2 通道采集直流电流,单位为 A; ☀ 功率单位为 W,功率计算公式 P=U\*I。
- 2. 当选择 DC KW 时, 利用 CH1 通道采集直流电压, 单位为 V; CH2 通道采集直流电流, 单位为 A; 功率单位为 KW, 功率计算公式 P=U\*I/1000。
- 3. 当选择 AC1 W 时, 闲用 CH1 通道采集单相交流电压, 单位为 V; CH2 通道采集单相交流电流, 单位为 A; CH3 采集功率因数; 功率单位为 W, 功率计算公式 P=U\*I\*cosø。
- 4. 当选择 AC1KW 时, 利用 CH1 通道采集单相交流电压, 单位为 V; CH2 通道采集单相交流电流, 单位为 A; CH3 采集功率因数; 功率单位为 KW, 功率计算公式 P=U\*I\*cosø/1000。
- 5. 当选择 AC3 W 时,适用于三相三线制,利用 CH1、CH2、CH3 通道采集 AB、BC、CA 三相交流 的线电压,单位为 V; CH5、CH6、CH7 通道采集 A、B、C 三相线电流, 单位为 A; CH8 采集功 率因数; 功率单位为 W, 功率计算公式 P=1.732\*U\*I\*cosø, U 为线电压的平均值, I 为线电流 的平均值。
- 6. 当选择 AC3KW 时, 适用于三相三线制, 利用 CH1、CH2、CH3 通道采集 AB、BC、CA 三相交流 的线电压,单位为 V; CH5、CH6、CH7 通道采集 A、B、C 三相线电流,单位为 A; CH8 采集功 率因数; 功率单位为 KW, 功率计算公式 P=1.732\*U\*I\*cosø/1000, U 为线电压的平均值, I 为 线电流的平均值。
- 7. 当选择 ACx W 时, 适用于三相三线制, 利用 CH1 通道采集 AB 相线电压, 单位为 V; CH2 通道 采集 C 相线电流, 单位为 A; CH3 采集功率因数; 功率单位为 W, 功率计算公式 P=1.732\*U\*I\*cosø。
- 8. 当选择 ACxKW 时,适用于三相三线制,利用 CH1 通道采集 AB 相线电压,单位为 V;CH2 通道 采集 C 相线电流, 单位为 A; CH3 采集功率因数; 功率单位为 KW, 功率计算公式 P=1.732\*U\*I\*cosø/1000。

### 2.4 采样周期

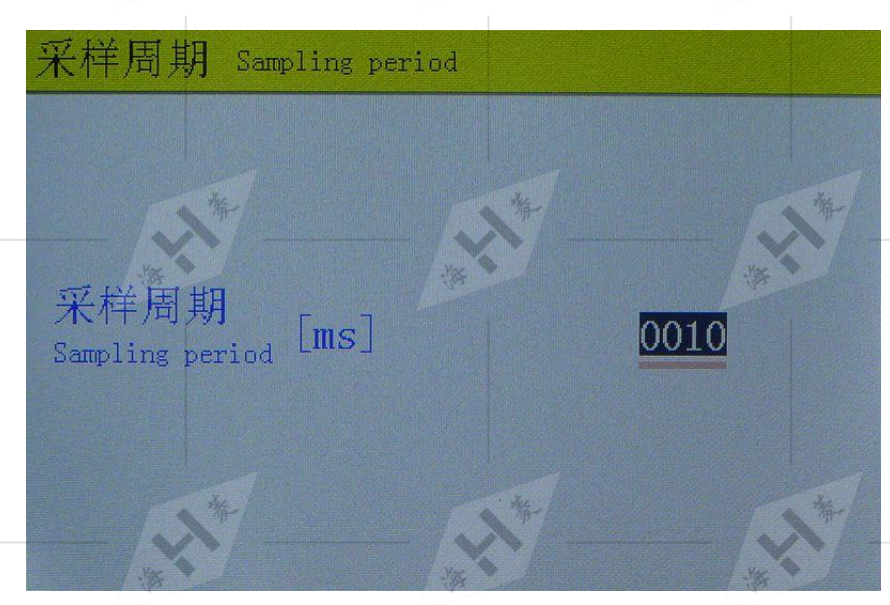

设置仪器的采样周期,范围为: 10ms~1000ms。采样周期越长, 则测量数据越稳定, 但响应越慢。

2.5 通信设置

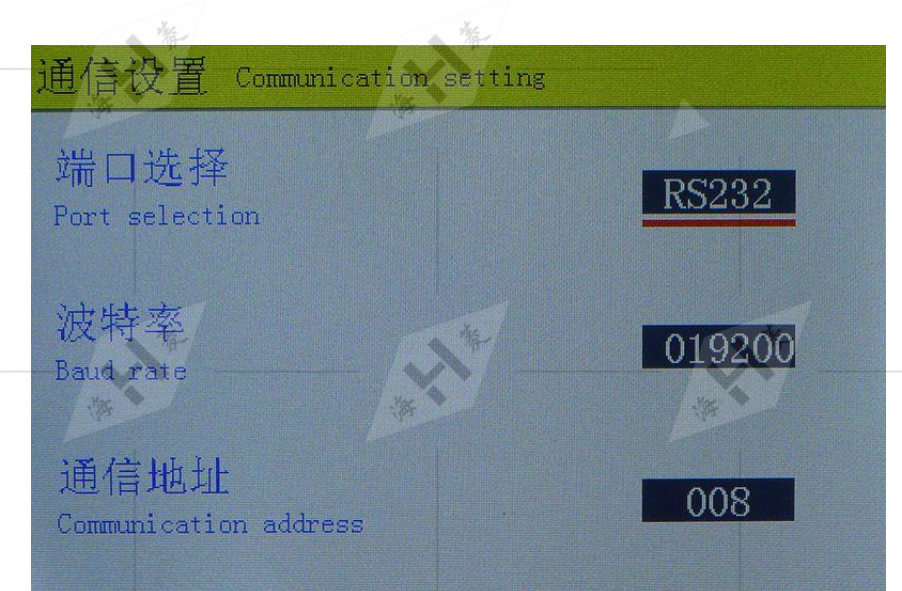

2.5.1 端口选择:选择"RS232"或"RS485"接口。

2.5. 2 波特率:可选值为:1200、2400、4800、9600、38400、57600、115200、230400。

2. 5.3 通信地址:可选范围为 0~100。

2.6 通道选择

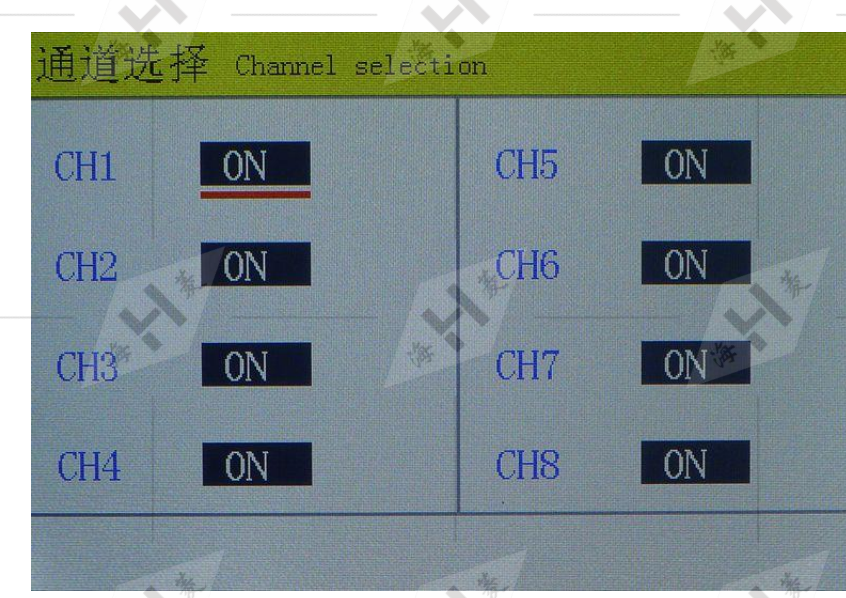

开启或关闭某通道,当某通道关闭时,主界面不显示对应的测量值。

2.7 零点设置

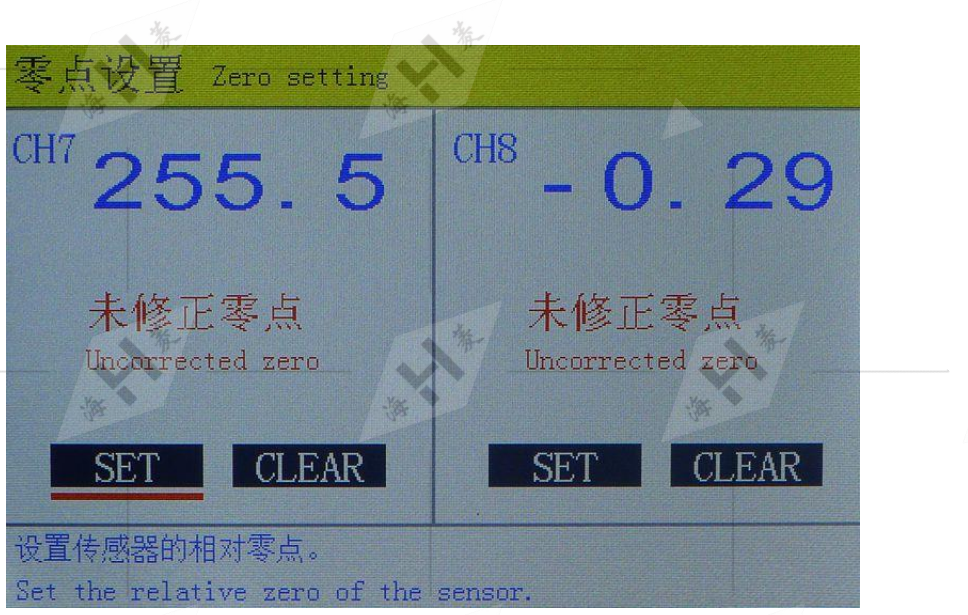

、对于 CH7、CH8 两通道,本仪器可进行相对零点修正, "SET": 设置当前测量值位置为相对零点; "CLEAR":清除相对零点设置。

例如,配置推拉力传感器,传感器在静态时,由于存在某种力的作用,或传感器存在静态偏差,仪 器显示值将不为零,此时,可对传感器的零点进行修正,使得仪器显示零。

```
2.8 报警设置<br>"<sub>"</sub>
```
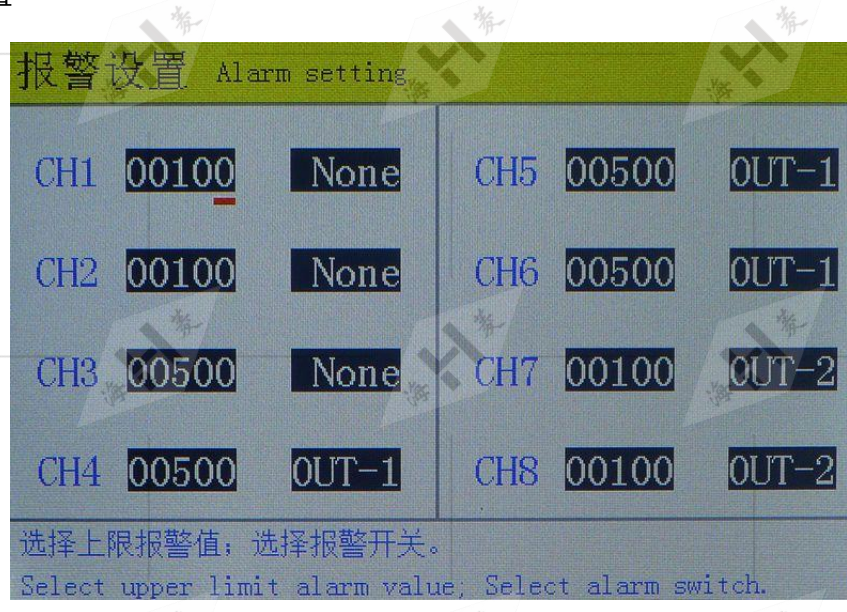

设置各通道报警值,设置各通道的报警输出。

每一通道有三种报警输出状态, 即 "OUT-1 "、 "OUT-2"、 " NONE ", 分别表示" 继电器 1"输出、"继电器 2"输出、无报警输出。

## 接线介绍

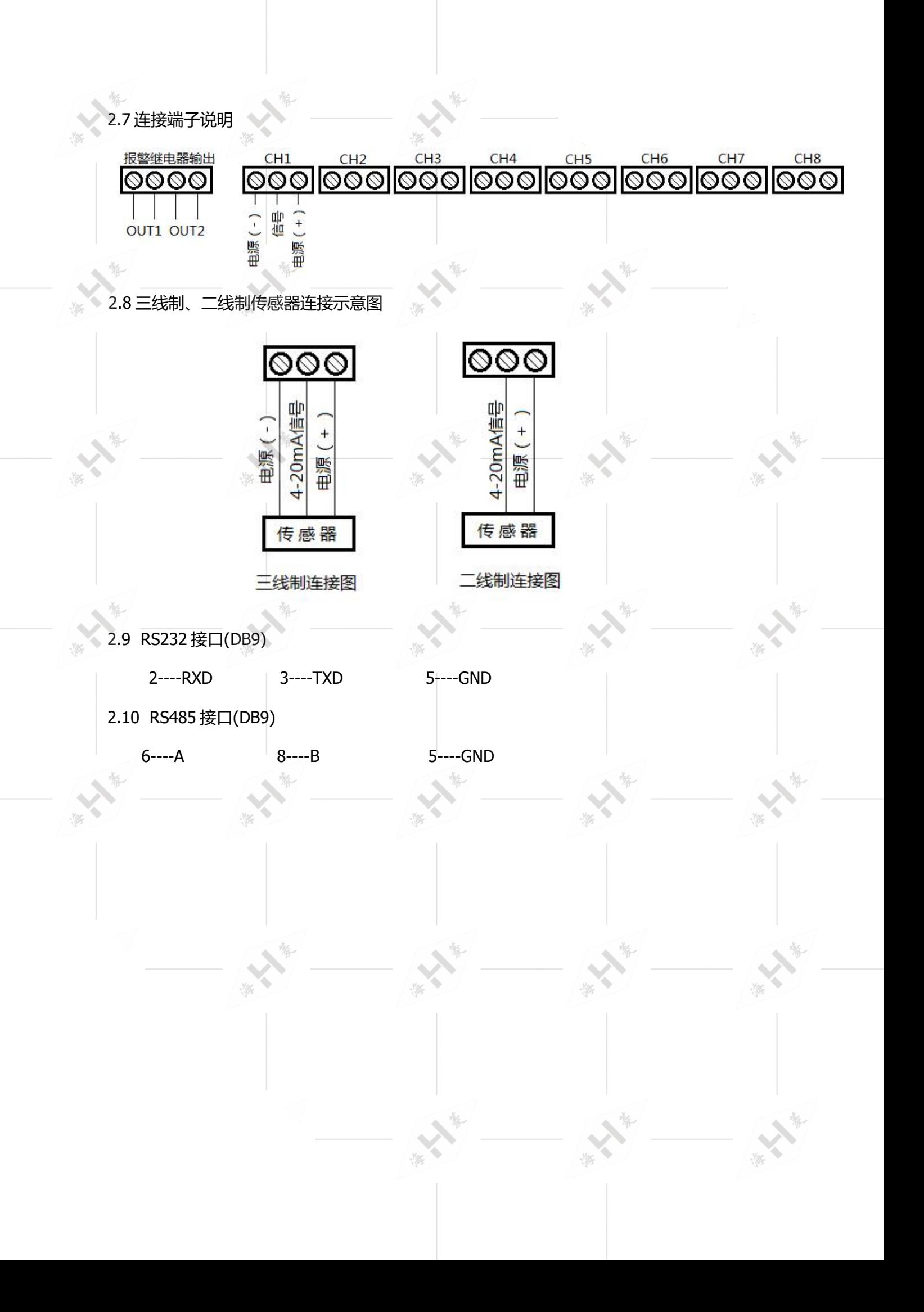

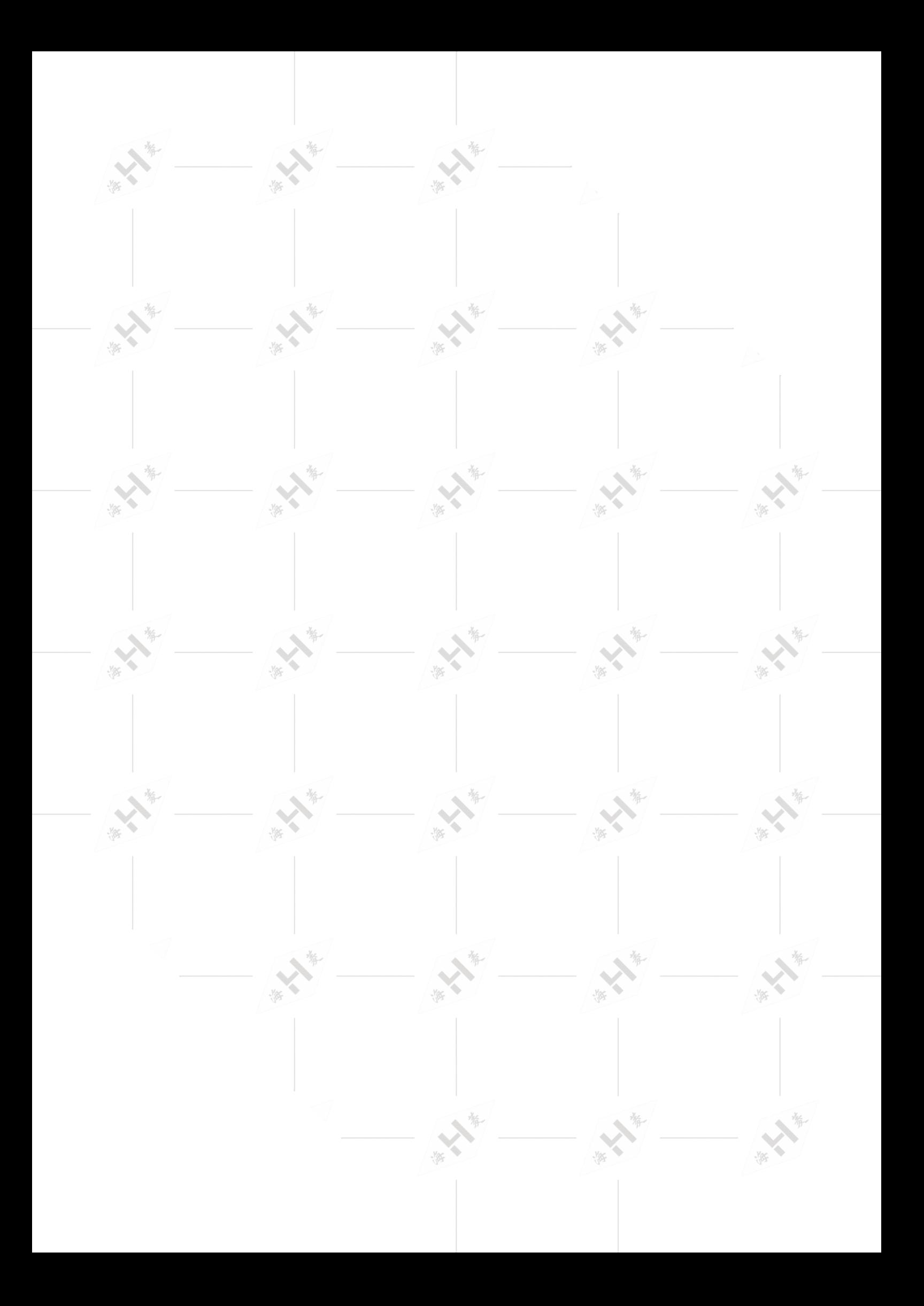